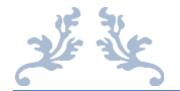

# **COMPUTER BASICS**

PLMS Ver 10 – User Manual S\_9

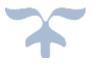

PLMS VER 10 IS DEDICATED TO SAVITRIBAI PHULE, THE FIRST WOMAN TEACHER OF INDIA, A VISIONARY AND A PHILANTHROPIST

DECEMBER 11, 2018 PRAVINYA www.pravinya.net

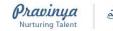

PLMS Ver 10-Subject Manual- Computer Basics

Dear Teacher

Greetings! Namasthe! Aadab!!

We at PRAVINYA always feel that teaching is a very noble profession and the most important foundation for the society.

We are living in the digital age. All around us, children are observing and quietly learning from the audio-visual media namely phones, TVs, movies and others. Thus, Digital education is only an extension of the dramatic impact of the audio-visual education that children today are already exposed to.

Learning to use gadgets and software applications comes easily to children. Computer basics is a course that introduces the learner to the computer and in a very non-conventional way, teaches the learner to use tools from Word and excel which are useful in all aspects of life. This course is useful to students as well as teachers.

#### Access to Computer Basics Subject Manual

Subject Manuals can be accessed in the following ways -

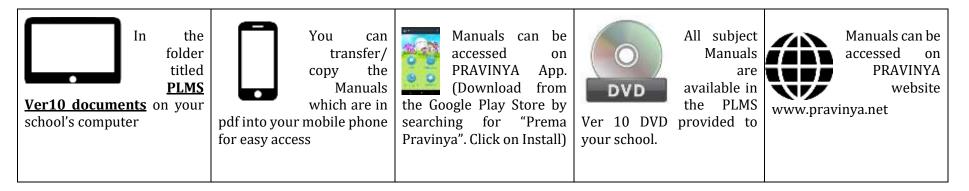

47 – B, Road No 1, Dhanalaxmi colony, Mahendra Hills, Secunderabad - 500026, Telangana, India Phone: 91-40-27730039, Email: info@pravinya.net, Website: www.pravinya.net  $P_{age}$ 

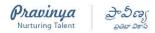

In order to get the maximum learning from this course, topics in the course should be covered sequentially.

#### To access the content

Log into any class in PLMS, go to Computer Basics course.

Need help? – Use any of these options to reach us

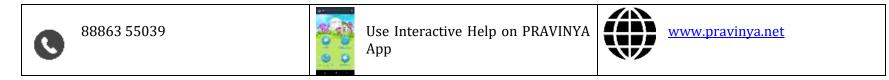

### Glimpses of Computer Basics videos

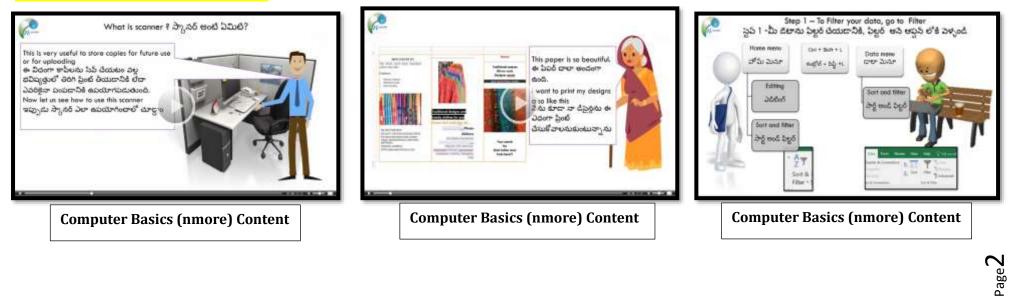

47 – B, Road No 1, Dhanalaxmi colony, Mahendra Hills, Secunderabad - 500026, Telangana, India Phone: 91-40-27730039, Email: info@pravinya.net, Website: www.pravinya.net

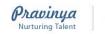

## Lessons Index – Computer Basics

| S No | Class | PLMS Telugu Index                                                    | Source | Content Type     | Duration      | Medium  | Source |
|------|-------|----------------------------------------------------------------------|--------|------------------|---------------|---------|--------|
|      |       | T.P. Components of a computer and ports - Monitor - 1 - TM & EM -    |        |                  |               |         |        |
| 1    | All   | nmore – TS                                                           | PLMS   | Passive/ One way | 06 Min 16 Sec | TM & EM | nmore  |
|      |       | T.P. Components of a computer and ports - Keyboard -2 - TM & EM -    |        |                  |               |         |        |
| 2    | All   | nmore – TS                                                           | PLMS   | Passive/ One way | 07 Min 36 Sec | TM & EM | nmore  |
|      |       | T.P. Components of a computer and ports - 2 - Exercise for typing -  |        |                  |               |         |        |
| 3    | All   | TM & EM - nmore – TS                                                 | PLMS   | Passive/ One way | 06 Min 35 Sec | TM & EM | nmore  |
|      |       | T.P. Components of a computer and ports -Mouse - 3 - TM & EM -       |        |                  |               |         |        |
| 4    | All   | nmore - TS                                                           | PLMS   | Passive/ One way | 11 Min 59 Sec | TM & EM | nmore  |
|      |       | T.P. Components of a computer and ports - Ports and Cables 4 - TM    |        |                  |               |         |        |
| 5    | All   | & EM - nmore - TS                                                    | PLMS   | Passive/ One way | 10 Min 04 Sec | TM & EM | nmore  |
|      |       | T.P. Understanding the desktop - icons, system tray, task bar, start |        |                  |               |         |        |
| 6    | All   | button, multiple windows - 1 - TM & EM - nmore - TS                  | PLMS   | Passive/ One way | 09 Min 03 Sec | TM & EM | nmore  |
|      |       | T.P. Understanding the desktop - icons, system tray, task bar, start |        |                  |               |         |        |
| 7    | All   | button, multiple windows - 2 - TM & EM - nmore – TS                  | PLMS   | Passive/ One way | 07 Min 09 Sec | TM & EM | nmore  |
|      |       | T.P. What is virus, antivirus and what are updates? - TM & EM -      |        |                  |               |         |        |
| 8    | All   | nmore - TS                                                           | PLMS   | Passive/ One way | 10 Min 12 Sec | TM & EM | nmore  |
|      |       | T.P. Cleaning the computer and maintaining the system periodically - |        |                  |               |         |        |
| 9    | All   | TM & EM - nmore - TS                                                 | PLMS   | Passive/ One way | 06 Min 47 Sec | TM & EM | nmore  |
|      |       |                                                                      |        |                  |               |         |        |
| 10   | All   | T.P. Using the printer and scanner - 1 - TM & EM - nmore - TS        | PLMS   | Passive/ One way | 12 Min 35 Sec | TM & EM | nmore  |
| 11   | All   | T.P. Using the printer and scanner - 2 - TM & EM - nmore - TS        | PLMS   | Passive/ One way | 05 Min 52 Sec | TM & EM | nmore  |

47 – B, Road No 1, Dhanalaxmi colony, Mahendra Hills, Secunderabad - 500026, Telangana, India Phone: 91-40-27730039, Email: info@pravinya.net, Website: www.pravinya.net Page**3** 

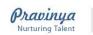

# ခွာစ်ကျွ PLMS Ver 10-Subject Manual- Computer Basics

| 12 | All | T.P. Writing letters - TM & EM - nmore - TS                       | PLMS | Passive/ One way | 09 Min 37 Sec | TM & EM | nmore |
|----|-----|-------------------------------------------------------------------|------|------------------|---------------|---------|-------|
| 13 | All | T.P. Creating brochures - TM & EM - nmore — TS                    | PLMS | Passive/ One way | 07 Min 54 Sec | TM & EM | nmore |
| 14 | All | T.P. MS Excel — Rows, Columns and Cells - TM & EM - nmore - TS    | PLMS | Passive/ One way | 06 Min 18 Sec | TM & EM | nmore |
| 15 | All | T.P. Making a list using Excel - TM & EM - nmore - TS             | PLMS | Passive/ One way | 08 Min 23 Sec | TM & EM | nmore |
| 16 | All | T.P. Sorting the list in Excel - TM & EM - nmore - TS             | PLMS | Passive/ One way | 07 Min 44 Sec | TM & EM | nmore |
| 17 | All | T.P. Filtering a list using Excel - TM & EM - nmore - TS          | PLMS | Passive/ One way | 06 Min 53 Sec | TM & EM | nmore |
| 18 | All | T.P. Searching a list using Excel - TM & EM - nmore - TS          | PLMS | Passive/ One way | 06 Min 46 Sec | TM & EM | nmore |
|    |     | T.P. Naming files properly, saving and storing them - TM & EM -   |      |                  |               |         |       |
| 19 | All | nmore - TS                                                        | PLMS | Passive/ One way | 07 Min 45 Sec | TM & EM | nmore |
| 20 | All | T.P. Storing and retrieving a file - TM & EM - nmore - TS         | PLMS | Passive/ One way | 11 Min 31 Sec | TM & EM | nmore |
| 21 | All | T.P. Using internet - TM & EM - nmore - TS                        | PLMS | Passive/ One way | 11 Min 19 Sec | TM & EM | nmore |
| 22 | All | T.P. Using drive to save documents - TM & EM - nmore – TS         | PLMS | Passive/ One way | 08 Min 07 Sec | TM & EM | nmore |
| 23 | All | T.P. Using drive to save documents 2 - TM & EM - nmore - TS       | PLMS | Passive/ One way | 09 Min 47 Sec | TM & EM | nmore |
| 24 | All | T.P. Using mail - TM & EM - nmore - TS                            | PLMS | Passive/ One way | 08 Min 59 Sec | TM & EM | nmore |
| 25 | All | T.P. How does computer help us in business - TM & EM - nmore - TS | PLMS | Passive/ One way | 08 Min 08 Sec | TM & EM | nmore |

47 – B, Road No 1, Dhanalaxmi colony, Mahendra Hills, Secunderabad - 500026, Telangana, India Phone: 91-40-27730039, Email: info@pravinya.net, Website: www.pravinya.net